**Radiocom Electronics Ltd**  7A Market Street **Crediton** Devon EX17 2EE England Tel: +44 (0) 845 166 1110 Fax: +44 (0) 870 75 150 75 web: http://www.radiocom.co.uk email: info@radiocom.co.uk

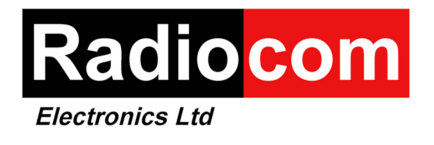

## PDR12 POCSAG Pager Module

( Issue - G )

# **User Guide**

Version 1.2 June 2005

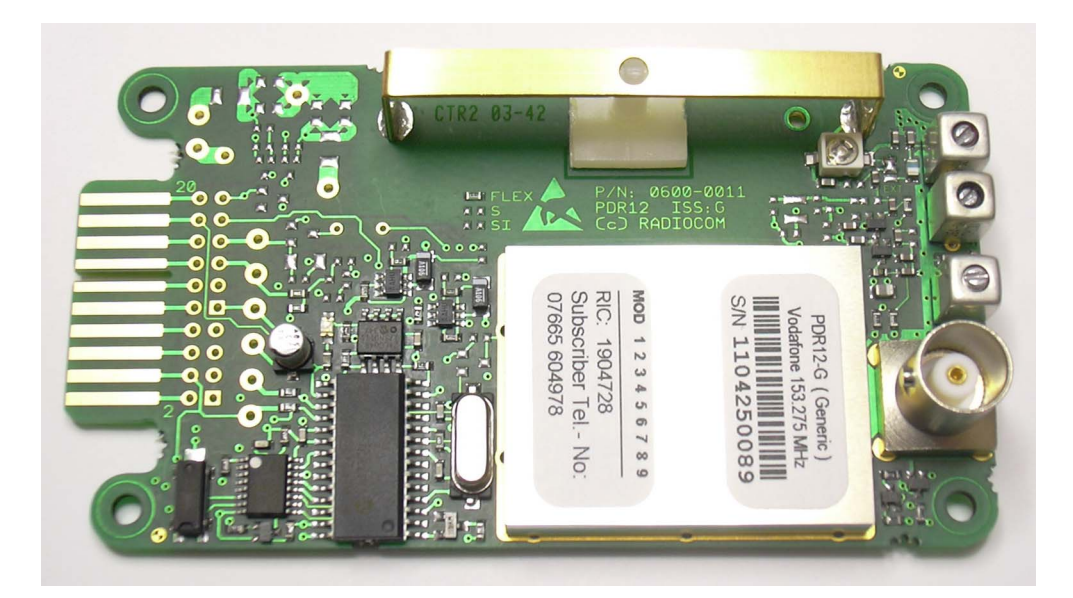

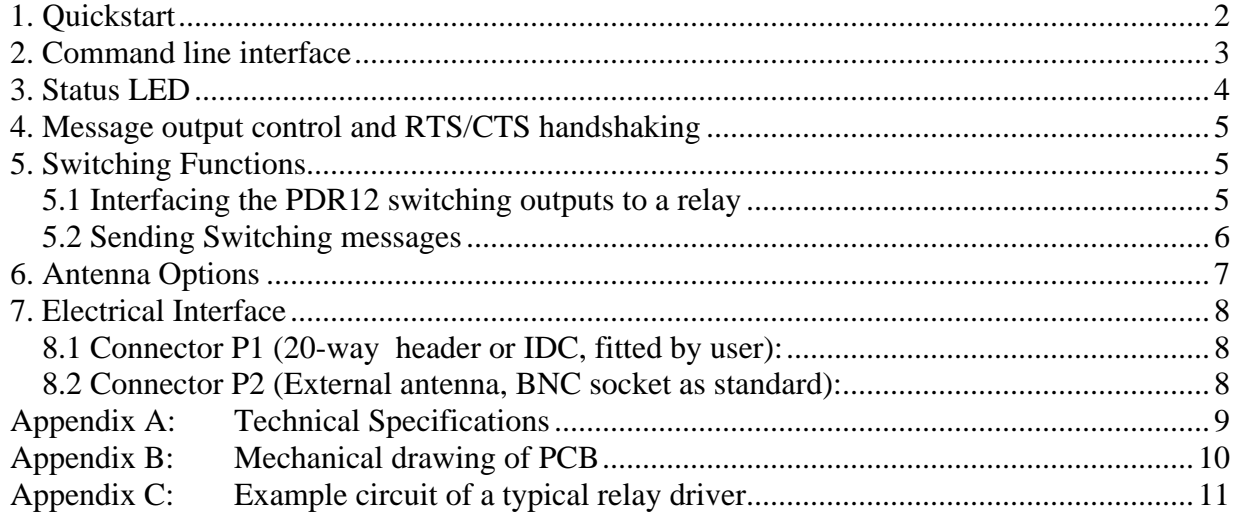

### 1. Quickstart

<span id="page-1-0"></span>ׇ֖֖֚֚֬֓֕֓֓

The PDR12 can be connected to a PC for testing using a cable that can be easily made up to the following specification:

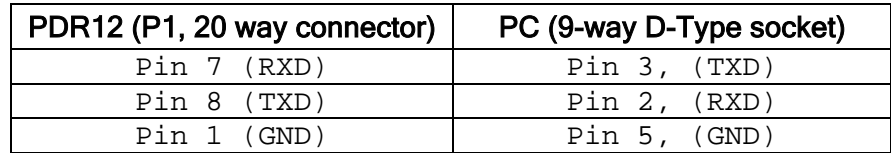

No RS-232 level converter is necessary as a MAX3221 driver is fitted to the pager module already.

Connect the PDR12 to the PC and start a standard terminal program like Windows Hyperterminal. Configure it to 8 data bits, 1 start bit, 1 stop bit, no parity, no handshaking and 9600 baud (default).

Next, apply power to the PDR12 as follows:

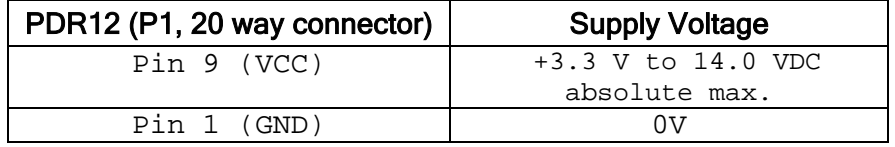

A 9V PP3 battery is ideal for first evaluation.

Upon power-up the PDR12 will output its configuration summary:

#### Example: (remarks in blue)

```
PDR12 (c)Radiocom 
VER 6.15-G GENERIC (Firmware version and board revision)
S/N 1104250089 (Serial number) 
FRQ 153.275 [1200,N] (Receive frequency and POCSAG baud rate, polarity)
NET Vodafone Select (Paging Network)
RIC 1904728,A--- (RIC, message type and function bits)
TEL 07665604978 (Subscriber telephone number)
PSW 1234 (Pin/Password for switching functions)
ID TEST PAGER-1 (User selectable pager module ID) 
OPT P1 G1 L1 H0 S0 B5=9600 (Option settings, as per command table)
```
A message can now be sent and after typically 1 minute the message should be received by the PDR12 and be displayed within the Hyperterminal window.

The Status will LED flicker briefly when a messages is being received.

### 2. Command line interface

<span id="page-2-0"></span>ׇ֖֖֚֚֬֓֕֓֓

The PDR12 can be directly controlled from a standard terminal program such as Windows Hyperterminal. Make sure both terminal and pager are set to the same baud rate and configure the terminal as follows (default):

 9600 baud 8 Data bits No Parity 1 Start bit 1 Stop bit No Handshaking Echo off

A character sent from the terminal to the pager will wake it up and the command prompt '>' is sent back to the terminal indicating that the pager is ready to receive a command. If no characters are sent within 5 seconds the pager responds with 'timeout…' and enters sleep mode.

Any unrecognised inputs are responded to with '…invalid cmd!' and sleep mode is entered.

Below is a summary of available commands when using the command line interface. All commands must be followed by a carriage return ( ASCII 13 or hex 0x0D).

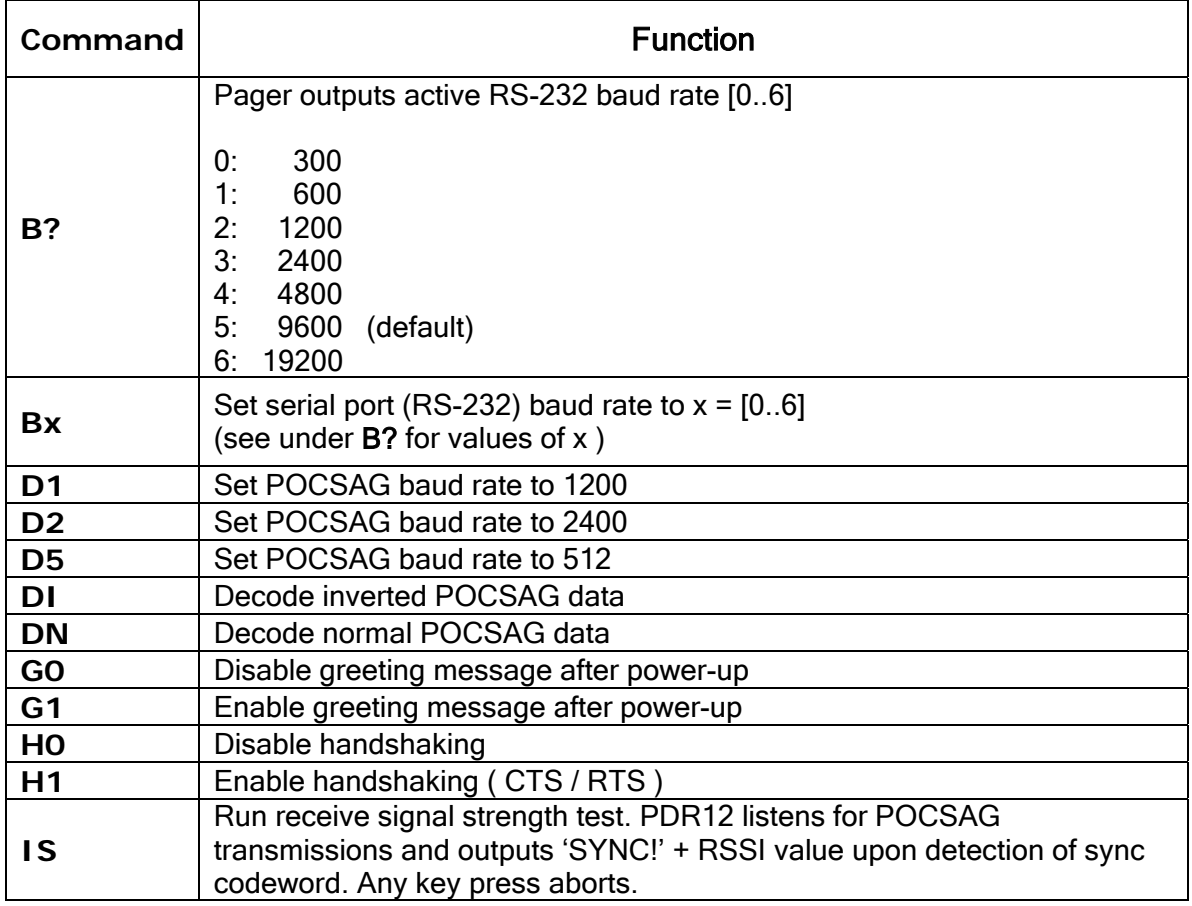

Command Table ( All characters can be upper or lower case. )

<span id="page-3-0"></span>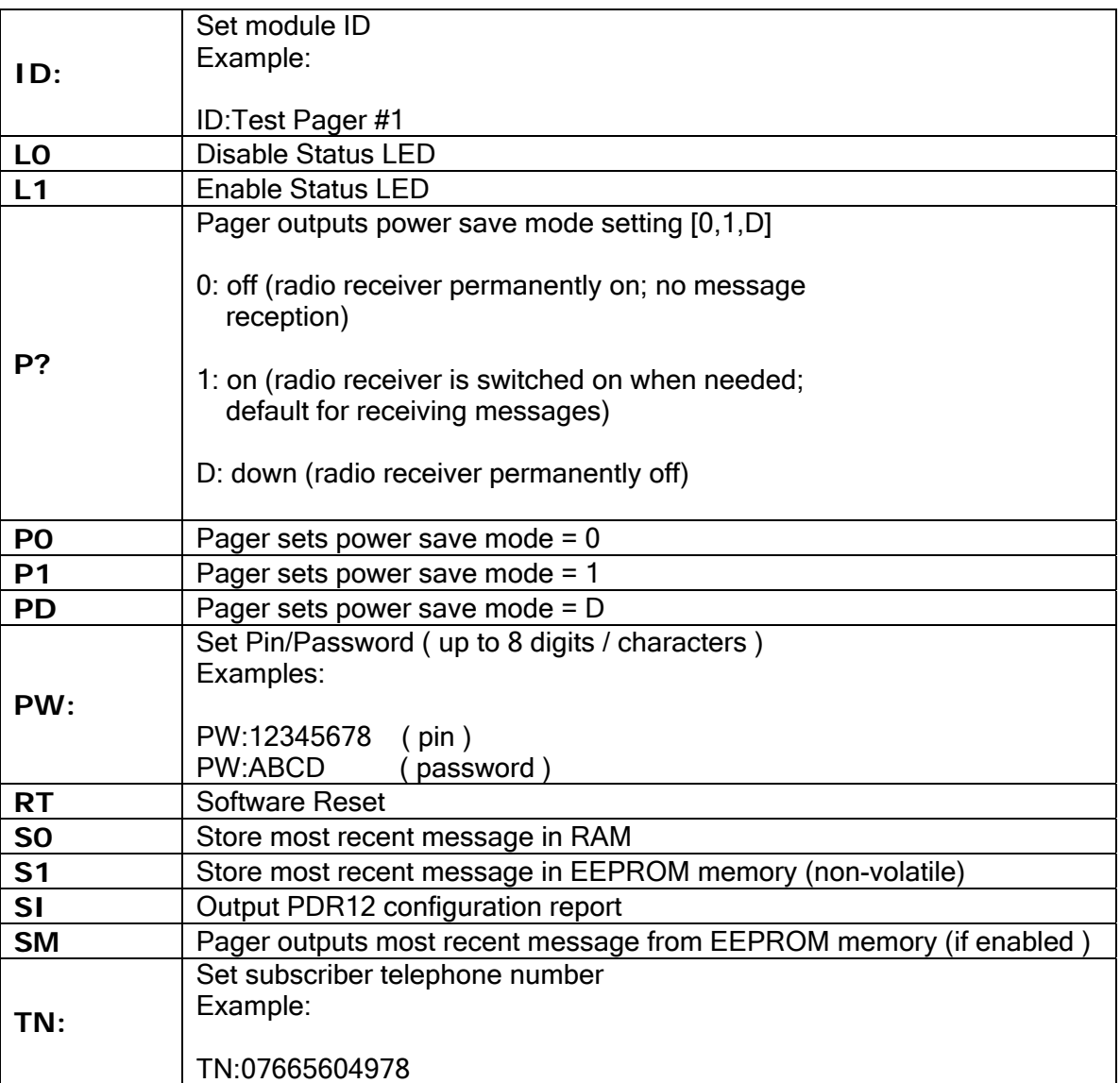

### 3. Status LED

The status LED can be enabled (L1) or disabled (L0) using the command line interface. It is recommended to leave it enabled (default) as it will only be on for very short durations of activity and provide the user with information as to what is happening.

Whenever the PDR12 is powered up or when the onboard microcontroller is woken up, either by an incoming pager message or by RS232 data, the status LED will be on. Also, during message reception it will flicker briefly indicating incoming data.

### <span id="page-4-0"></span>4. Message output control and RTS/CTS handshaking

In applications where the user device is in sleep mode itself or mostly busy with other tasks it is necessary to implement a form of signalling and handshaking to transfer messages only from the pager to the user device when the latter is ready for it.

I order for this to work the user has to set the pager to RTS/CTS handshaking mode. This can be done via the command line interface (command: H1).

After a message has been received, the state of CTS is read. If it is active (logic  $1 = +3.3V$ ) the message is output in ASCII format. If CTS is not active (logic  $0 = 0$ V), i.e. the user device is not ready to receive the message from the PDR12, the pager sets RTS high (logic  $1 =$ +3.3V) to indicate a waiting message and then enters sleep mode.

Upon CTS being set active (logic  $1 = +3.3V$ ) by the user device, the pager wakes up and outputs the latest message. RTS is then set inactive (logic  $0 = 0$ V).

Note: RTS / CTS handshaking is not implemented on the PDR12 for other data exchange i.e. command line interface. It is intended to provide the user with a means to control the output of messages.

### 5. Switching Functions

The PDR12 can control up to 4 switching outputs. These outputs connect directly to a PIC microcontroller. An output is on when the voltage on the pin is 3.3 V and off when 0V is present.

Although each output can sink and source up to 25 mA, it is recommended to limit output current to not more than 5 mA as the PDR12 performance specifications cannot be guaranteed otherwise. If higher loads need to be driven consider the use of bipolar or MOSFET transistors.

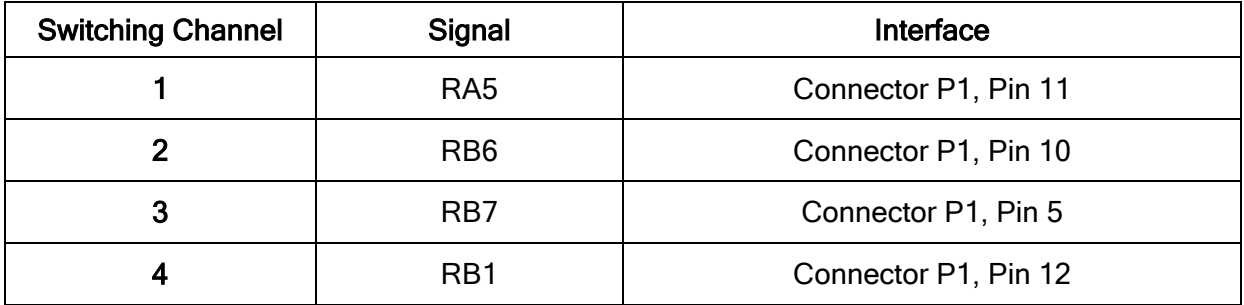

The following table shows the four available channels and how to access them:

#### 5.1 Interfacing the PDR12 switching outputs to a relay

Appendix C shows an example circuit of a typical relay driver.

#### 5.2 Sending Switching messages

<span id="page-5-0"></span>ׇ֖֖֚֚֬֓֕֓֓

To prevent switching due to accidentally misdialled pager calls, a PIN / Password has to precede the actual switching string.

The default for the PIN / Password is '1234'.

To change the PIN / Password the PDR12 Programmer software is used. The maximum PIN / Password length is 8 characters. Characters can include all of those, which can be sent through the paging network (letters, digits and some special characters. Avoid spaces. For numeric pagers only digits can be used as the PIN / Password.

The format of a typical switching command message is as follows:

```
'12341001' 
 |||||||| 
PPPP|||| P = PIN/Password (up to 8 chars)
    CCCC CH1...CH4 = outputs
     HHHH 
     1234
```
In order to perform switching the PIN / Password is entered followed by a:

'1' for switching CH on '0' for switching CH off any other digit will leave the output unchanged.

The following are valid examples:

```
12341000 // switches CH1 on, CH2..4 off 
12341 // switches CH1 on, CH2..4 unchanged 
12341111 // switches all on 
12340000 // switches all off 
12347891 // switches CH4 on, CH1..3 unchanged
```
It is also possible to send more than one switching string within a paging message allowing for more complex transitions (e.g. a RESET pulse).

Example:

```
1234100012340000 // switches CH1 first on and then off again 
|||||||||||||||| 
AAAAAAAA|||||||| // switching string A (CH1 on) 
        BBBBBBBB // switching string B (CH1 off again)
```
The length of the above positive pulse can be extended by adding more 'fill' characters between the two switching strings.

### 6. Antenna Options

<span id="page-6-0"></span>ׇ֖֖֚֚֬֓֕֓֓

The PDR12 can be used with an integral antenna or an external antenna connected to the standard BNC socket (other types of RF connectors i.e. SMA, SMB, etc. are optional).

#### Integral loop antenna

The PDR12 is fitted with an on-board loop antenna which is tuned for best sensitivity. This antenna is recommended for use in plastic enclosures.

#### External antenna

An external antenna ( i.e. Dipole, directional Yagi, etc.) can be connected to the pager via the RF connector. Use this type of antenna when the pager is to be integrated in a metal housing or when the antenna needs to be located a long distance away from the pager.

#### Antenna Select Solder Link

The choice of antenna can be configured on the module through a solder link which is located near the top right fixing hole in between the white trimmer capacitor and the tuned band pass filter (receiver front end).

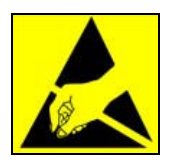

#### PLEASE NOTE:

Observe antistatic precautions by ensuring that user and solder iron tip are earthed to prevent damage to RF front end semiconductors.

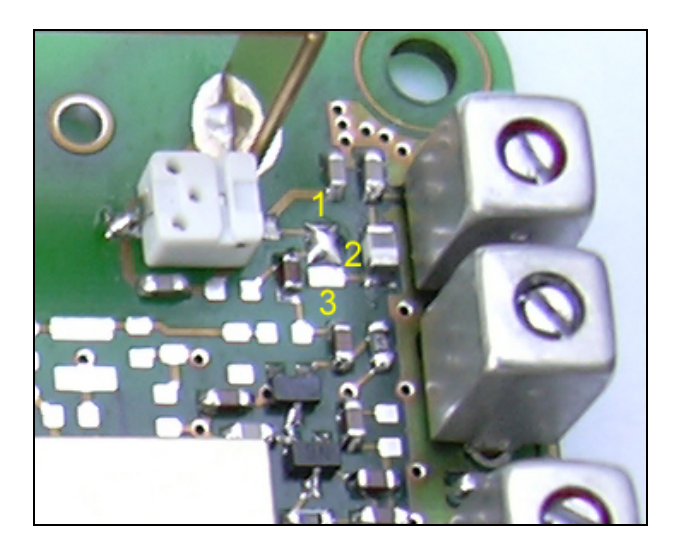

- Link 1-2: On-board magnetic loop antenna
- Link 2-3: External antenna via BNC connector

### 7. Electrical Interface

A single 20-way connector (P1) is used to interface the PDR12 pager module to the user application. This connector (0.1" spacing pin header / socket or IDC connector) can be fitted by the user to either side of the pcb to allow for maximum versatility for integration.

Alternatively a 20-way edge connector can be used which is connected in parallel to connector P1.

#### 8.1 Connector P1 (20-way header or IDC, fitted by user):

1 GND

<span id="page-7-0"></span>ׇ֖֖֚֚֬֓֕֓֓

- 2 TXD (LVTTL)<br>3 do not use (pr
- do not use (production test) 4 RXD (LVTTL)
- 
- 5 Switching output (Channel-3) or RTS, (LVTTL)
- 6  $VDD (+3.3V = internal rail)$ <br>7 RXD (EIA-232 compliant) RXD (EIA-232 compliant)
- 8 TXD (EIA-232 compliant)
- 9 VCC (positive supply, 3.3 V… 14.0 V DC)
- 10 Switching output (Channel-2) or CTS, (LVTTL)
- 
- 11 Switching output (Channel-1), LVTTL<br>12 Switching output (Channel-4), LVTTL 12 Switching output (Channel-4), LVTTL<br>13 do not use
- 
- 13 do not use<br>14 Reset (pull 14 Reset (pull low to reset)<br>15 do not use
- 15 do not use<br>16 12C (SDA)
- 16 I2C (SDA) custom firmware only<br>17 I2C (SCL) custom firmware only
- 17 I2C (SCL) custom firmware only<br>18 Status LED output
- 18 Status LED output<br>19 do not use
- 19 do not use<br>20 do not use
- do not use

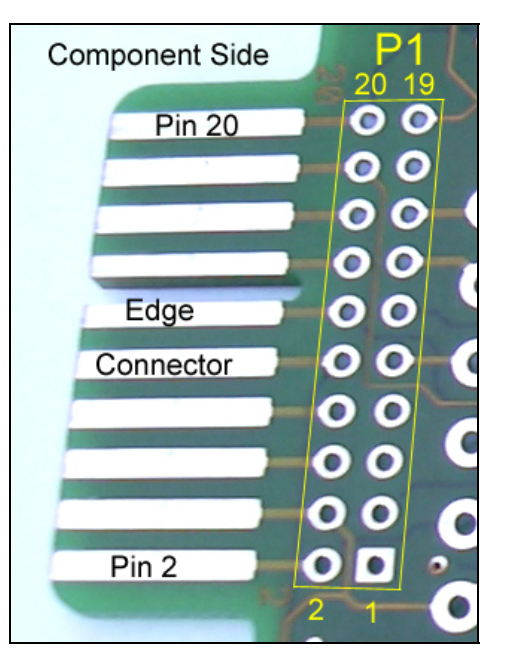

Note: LVTTL = low voltage TTL (low=0V, high=+3.3V)

### 8.2 Connector P2 (External antenna, BNC socket as standard):

- 1 RF Input, external antenna (50Ω)<br>2 GND
- **GND**

## Appendix A: Technical Specifications

### POWER SUPPLY

<span id="page-8-0"></span>ׇ֖֖֚֚֬֓֕֓֓

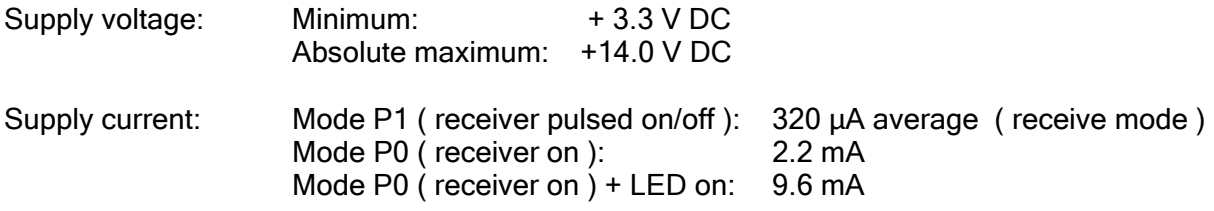

#### RADIO PERFORMANCE

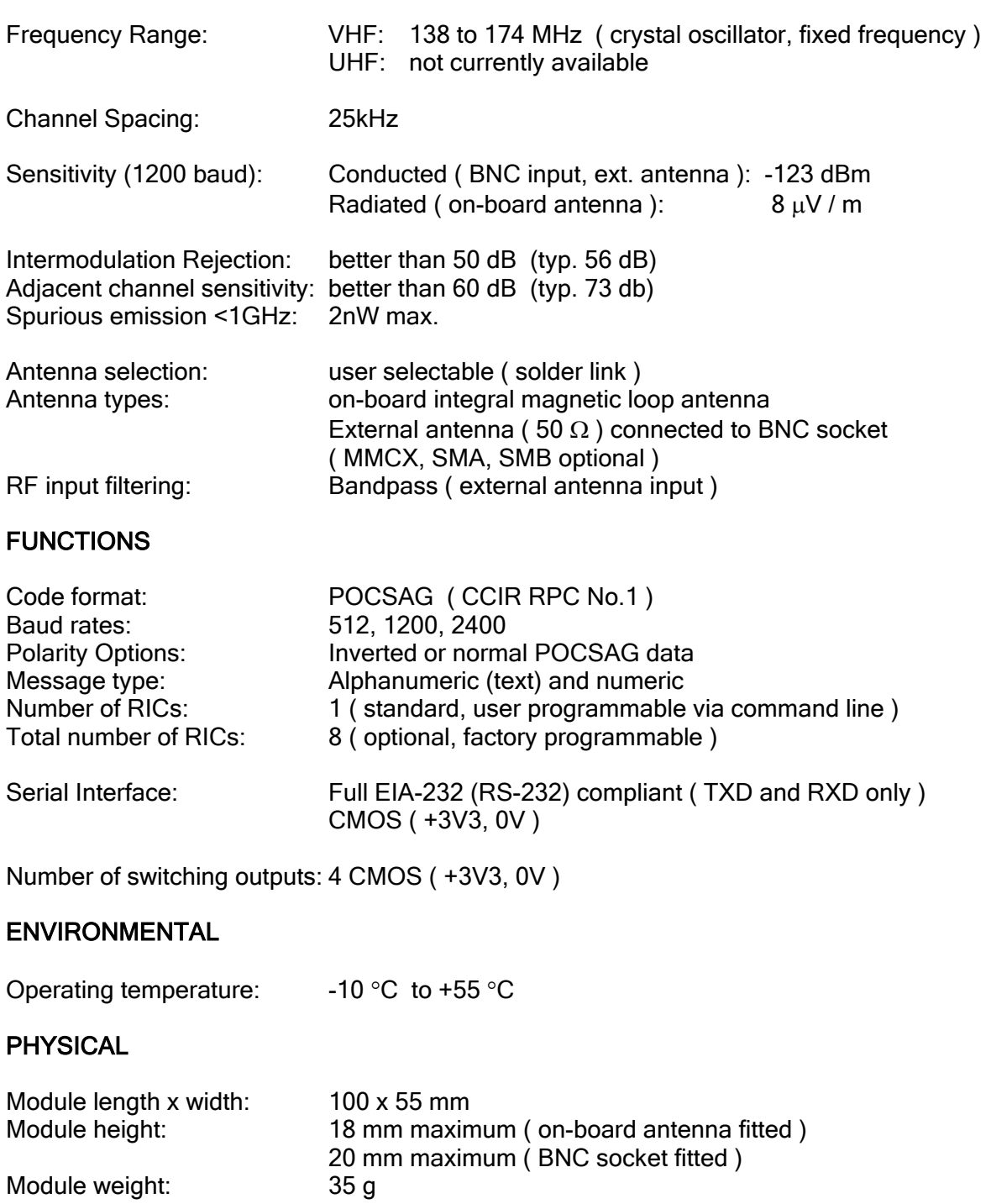

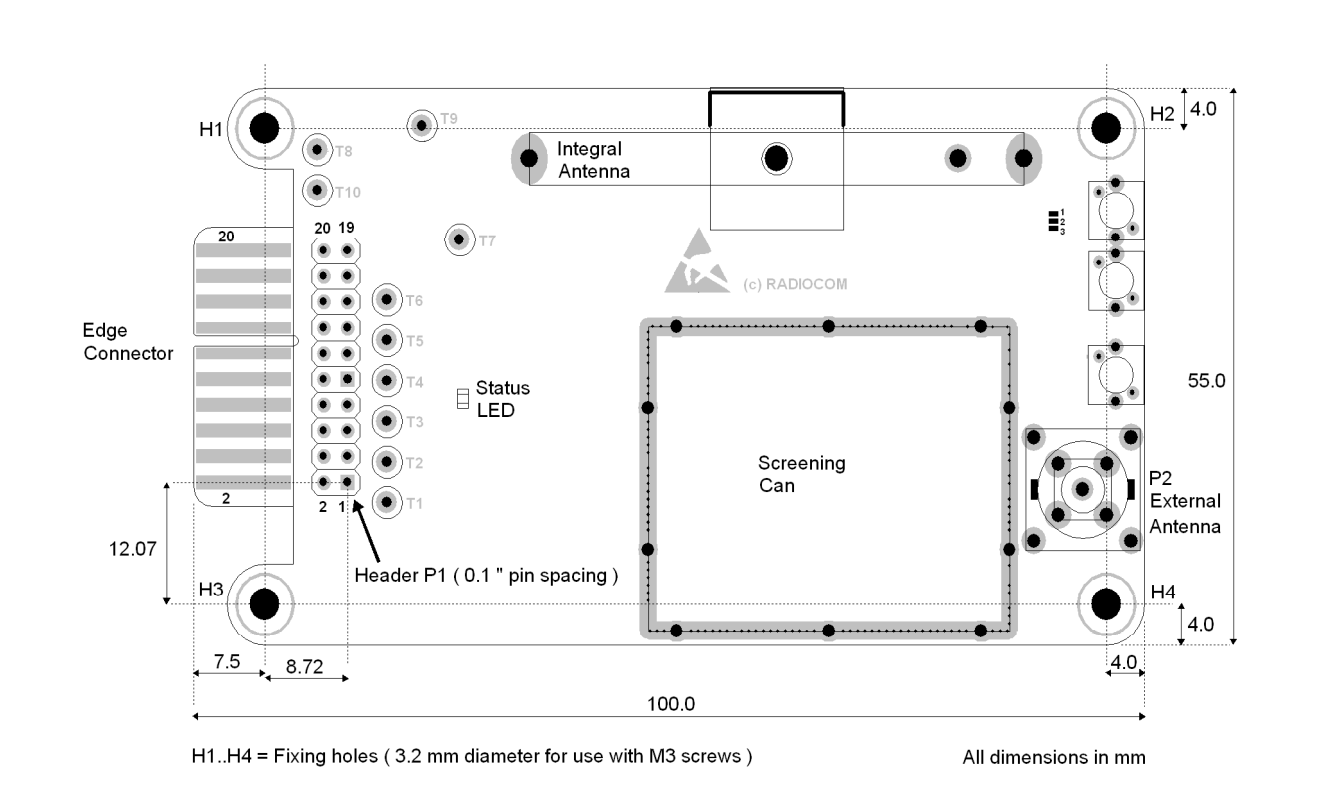

### <span id="page-9-0"></span>Appendix B: Mechanical drawing of PCB

Board height: 18 mm maximum (incl. integral antenna and solder joints)

#### Integration tips:

- Keep the integral antenna as far away as possible from metal objects as these can shield and/or detune the antenna and reduce receiver sensitivity.
- Keep pager antenna away from DC-DC converters, switch mode power supplies and other sources of radio interference to maximise receiver sensitivity.
- For maximum receiver sensitivity orientate the pager so that the area enclosed by the integral loop antenna is not parallel to the surface of the earth. This is valid for vertically polarised transmissions like the public paging networks i.e. U.K. Vodafone, PageOne, etc.

#### <span id="page-10-0"></span>Appendix C: Example circuit of a typical relay driver

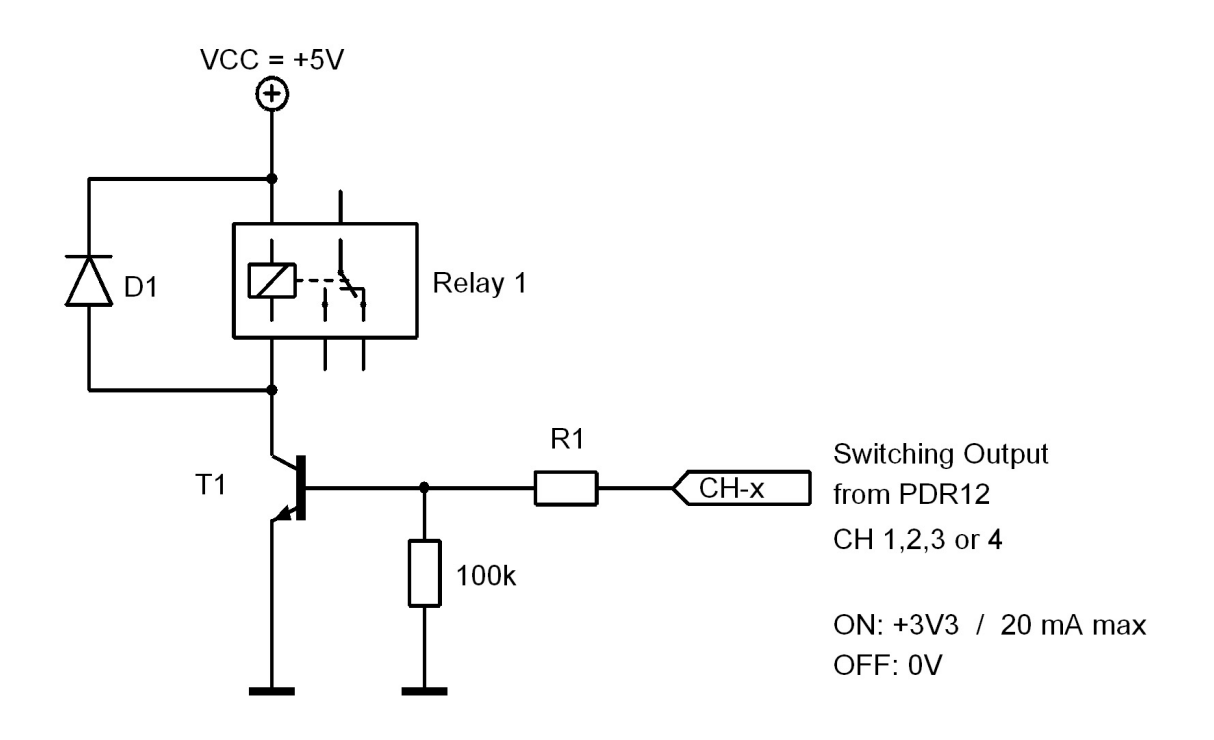